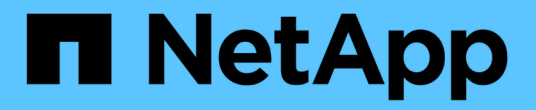

## 기타 백업 작업 SnapCenter Software 4.9

NetApp March 20, 2024

This PDF was generated from https://docs.netapp.com/ko-kr/snapcenter-49/protectsco/task\_back\_up\_oracle\_databases\_using\_unix\_commands.html on March 20, 2024. Always check docs.netapp.com for the latest.

# 목차

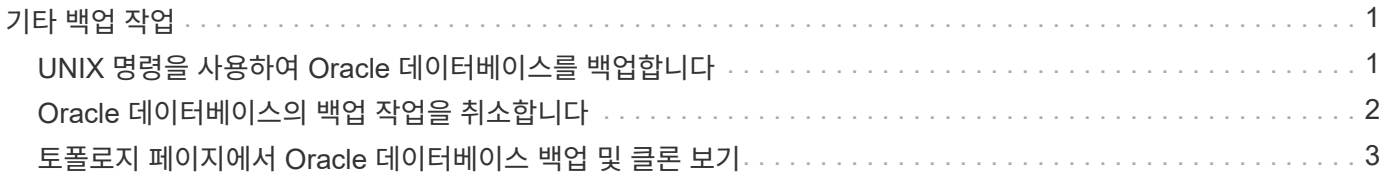

# <span id="page-2-0"></span>기타 백업 작업

## <span id="page-2-1"></span>**UNIX** 명령을 사용하여 **Oracle** 데이터베이스를 백업합니다

백업 워크플로우에는 계획, 백업용 리소스 식별, 백업 정책 생성, 리소스 그룹 생성 및 정책 연결, 백업 생성 및 작업 모니터링이 포함됩니다.

- 필요한 것 \*
- 스토리지 시스템 접속을 추가하고 *Add-SmStorageConnection* 및 *Add-SmCredential* 명령을 사용하여 자격 증명을 생성해야 합니다.
- *Open-SmConnection* 명령을 사용하여 SnapCenter 서버와의 연결 세션을 설정해야 합니다.

SnapCenter 계정 로그인 세션은 하나만 가질 수 있으며 사용자 홈 디렉토리에 토큰이 저장됩니다.

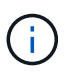

연결 세션은 24시간 동안만 유효합니다. 그러나 토큰 네버엑셀 옵션을 사용하여 토큰을 만들어 만료되지 않고 세션이 항상 유효하게 만들 수 있습니다.

• 이 작업에 대한 정보 \*

다음 명령을 실행하여 SnapCenter 서버와의 연결을 설정하고, Oracle 데이터베이스 인스턴스를 검색하고, 정책 및 리소스 그룹을 추가하고, 백업을 백업 및 확인해야 합니다.

명령에 사용할 수 있는 매개 변수 및 해당 설명에 대한 정보는 get-Help\_command\_name\_을 실행하여 얻을 수 있습니다. 또는 을 참조할 수도 있습니다 ["SnapCenter](https://library.netapp.com/ecm/ecm_download_file/ECMLP2886206) [소프트웨어](https://library.netapp.com/ecm/ecm_download_file/ECMLP2886206) [명령](https://library.netapp.com/ecm/ecm_download_file/ECMLP2886206) [참조](https://library.netapp.com/ecm/ecm_download_file/ECMLP2886206) [가이드](https://library.netapp.com/ecm/ecm_download_file/ECMLP2886206)["](https://library.netapp.com/ecm/ecm_download_file/ECMLP2886206).

- 단계 \*
	- 1. 지정된 사용자에 대해 SnapCenter 서버와 연결 세션을 시작합니다. \_ Open SmConnection \_
	- 2. 호스트 리소스 검색 작업 수행:\_get-SmResources\_
	- 3. RAC(Real Application Cluster) 데이터베이스의 백업 작업을 위해 Oracle 데이터베이스 자격 증명 및 기본 노드를 구성합니다. \_ 구성 - SmOracleDatabase \_
	- 4. 백업 정책 생성: Add-SmPolicy
	- 5. 보조(SnapVault 또는 SnapMirror) 스토리지 위치에 대한 정보를 검색합니다. \_get-SmSecondaryDetails \_

이 명령은 지정된 리소스의 운영 스토리지 및 보조 스토리지 매핑 세부 정보를 검색합니다. 매핑 세부 정보를 사용하여 백업 리소스 그룹을 생성하는 동안 보조 검증 설정을 구성할 수 있습니다.

- 6. SnapCenter:\_Add-SmResourceGroup\_에 리소스 그룹을 추가합니다
- 7. 백업을 생성합니다:\_New-SmBackup\_

WaitForCompletion 옵션을 사용하여 작업을 폴링할 수 있습니다. 이 옵션을 지정하면 명령은 백업 작업이 완료될 때까지 서버를 계속 폴링합니다.

8. SnapCenter: Get-SmLogs 에서 로그를 검색합니다

# <span id="page-3-0"></span>**Oracle** 데이터베이스의 백업 작업을 취소합니다

실행 중이거나 대기 중이거나 응답하지 않는 백업 작업을 취소할 수 있습니다.

백업 작업을 취소하려면 SnapCenter 관리자 또는 작업 소유자로 로그인해야 합니다.

• 이 작업에 대한 정보 \*

백업 작업을 취소하면 생성된 백업이 SnapCenter 서버에 등록되지 않은 경우 SnapCenter 서버가 작업을 중지하고 스토리지에서 모든 스냅샷 복사본을 제거합니다. 백업이 이미 SnapCenter 서버에 등록되어 있는 경우 취소가 트리거된 후에도 이미 생성된 스냅샷 복사본이 롤백되지 않습니다.

- 대기열에 있거나 실행 중인 로그 또는 전체 백업 작업만 취소할 수 있습니다.
- 확인이 시작된 후에는 작업을 취소할 수 없습니다.

확인 전에 작업을 취소하면 작업이 취소되고 확인 작업이 수행되지 않습니다.

- 카탈로그 작업이 시작된 후에는 백업 작업을 취소할 수 없습니다.
- 모니터 페이지 또는 작업 창에서 백업 작업을 취소할 수 있습니다.
- SnapCenter GUI를 사용하는 것 외에도 CLI 명령을 사용하여 작업을 취소할 수 있습니다.
- 취소할 수 없는 작업에 대해 \* 작업 취소 \* 버튼이 비활성화됩니다.
- 역할을 만드는 동안 이 역할의 모든 구성원이 사용자\그룹 페이지에서 다른 구성원 개체를 보고 작동할 수 있음 \* 을 선택한 경우 해당 역할을 사용하는 동안 다른 구성원의 대기 중인 백업 작업을 취소할 수 있습니다.
- 단계 \*

다음 작업 중 하나를 수행합니다.

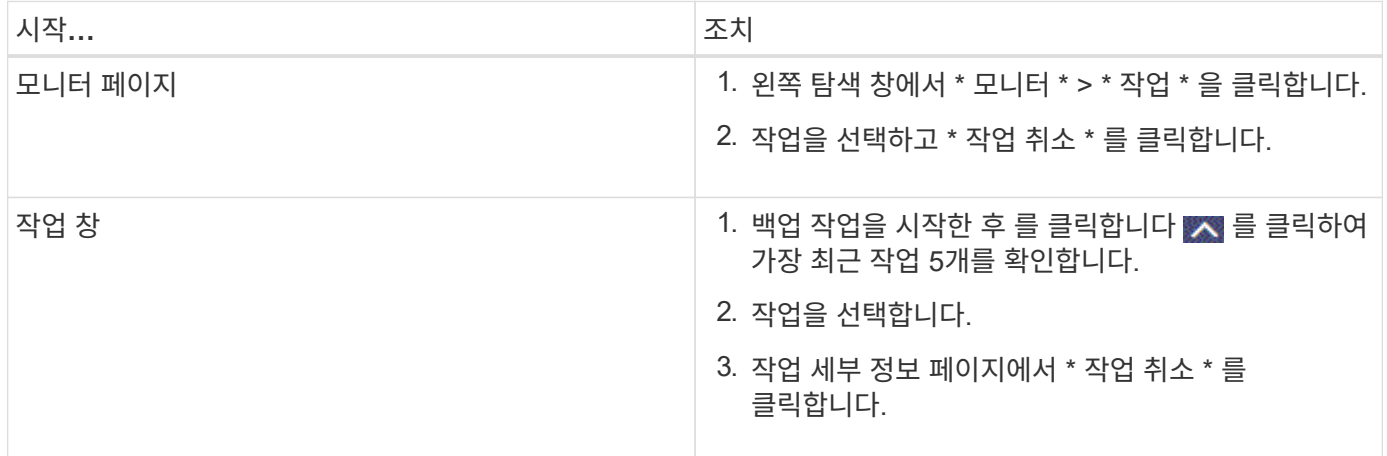

### • 결과 \*

작업이 취소되고 리소스가 원래 상태로 돌아갑니다.

취소한 작업이 취소 또는 실행 상태에서 응답하지 않는 경우 Cancel-SmJob-jobid <int>-Force 를 실행하여 백업 작업을 강제로 중지해야 합니다.

### <span id="page-4-0"></span>토폴로지 페이지에서 **Oracle** 데이터베이스 백업 및 클론 보기

리소스를 백업 또는 복제할 때 운영 스토리지와 보조 스토리지의 모든 백업 및 클론을 그래픽으로 표시하는 것이 유용할 수 있습니다.

• 이 작업에 대한 정보 \*

토폴로지 페이지에서 선택한 리소스 또는 리소스 그룹에 사용할 수 있는 모든 백업 및 클론을 볼 수 있습니다. 이러한 백업 및 클론의 세부 정보를 확인한 다음 이를 선택하여 데이터 보호 작업을 수행할 수 있습니다.

복제본 관리 보기에서 다음 아이콘을 검토하여 운영 스토리지 또는 보조 스토리지(미러 복사본 또는 볼트 복제본)에서 백업과 클론을 사용할 수 있는지 확인할 수 있습니다.

기본 스토리지에서 사용할 수 있는 백업 및 클론 수를 표시합니다.

SnapMirror 기술을 사용하여 보조 스토리지에 미러링된 백업 및 클론 수를 표시합니다.

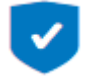

•

•

•

SnapVault 기술을 사용하여 보조 스토리지에 복제된 백업 및 클론 수를 표시합니다.

표시된 백업 수에는 보조 스토리지에서 삭제된 백업이 포함됩니다. 예를 들어 정책을 사용하여 6개의 백업을 생성하여 4개의 백업만 보존한 경우 표시되는 백업 수는 6입니다.

미러 볼트 유형 볼륨에 있는 버전에 따라 유연한 미러 백업의 클론은 토폴로지 뷰에 표시되지만 토폴로지 뷰에 있는 미러 백업 횟수에는 버전에 따라 유연하게 백업할 수 있는 백업이 포함되지 않습니다.

• 단계 \*

 $(i)$ 

- 1. 왼쪽 탐색 창에서 \* 리소스 \* 를 클릭한 다음 목록에서 적절한 플러그인을 선택합니다.
- 2. 리소스 페이지의 \* 보기 \* 드롭다운 목록에서 리소스 또는 리소스 그룹을 선택합니다.
- 3. 자원 세부 정보 보기 또는 자원 그룹 세부 정보 보기에서 자원을 선택합니다.

리소스가 보호되는 경우 선택한 리소스의 토폴로지 페이지가 표시됩니다.

4. Summary 카드를 검토하여 운영 스토리지와 보조 스토리지에서 사용할 수 있는 백업 및 클론 수를 요약합니다.

요약 카드 섹션에는 총 백업 및 클론 수와 총 로그 백업 수가 표시됩니다.

Refresh \* 버튼을 클릭하면 스토리지 쿼리가 시작되어 정확한 카운트를 표시합니다.

5. 복사본 관리 보기에서 기본 또는 보조 스토리지에서 \* 백업 \* 또는 \* 클론 \* 을 클릭하여 백업 또는 클론의 세부 정보를 확인합니다.

백업 및 클론의 세부 정보가 표 형식으로 표시됩니다.

6. 테이블에서 백업을 선택한 다음 데이터 보호 아이콘을 클릭하여 복구, 클론, 마운트, 마운트 해제, 이름 바꾸기, 카탈로그, 카탈로그 해제 및 삭제 작업.

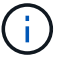

보조 스토리지에 있는 백업의 이름을 바꾸거나 백업을 삭제할 수 없습니다.

- 로그 백업을 선택한 경우 이름 바꾸기, 마운트, 마운트 해제, 카탈로그, 카탈로그 해제 작업만 수행할 수 있습니다. 삭제 작업을 수행할 수 있습니다.
- Oracle RMAN(Recovery Manager)을 사용하여 백업 카탈로그를 작성한 경우에는 이러한 카탈로그 작성된 백업의 이름을 바꿀 수 없습니다.
- 7. 클론을 삭제하려면 표에서 클론을 선택한 다음 을 클릭합니다 <mark>때</mark> .

Snap미러orStatusUpdateWaitTime 에 할당된 값이 적으면 데이터 및 로그 볼륨이 성공적으로 보호되더라도 미러 및 볼트 백업 복사본이 토폴로지 페이지에 나열되지 않습니다. \_Set-SmConfigSettings\_PowerShell cmdlet을 사용하여 Snap미러또는 StatusUpdateWaitTime에 할당된 값을 늘려야 합니다.

명령에 사용할 수 있는 매개 변수 및 해당 설명에 대한 정보는 get-Help\_command\_name\_을 실행하여 얻을 수 있습니다.

또는 을 참조할 수도 있습니다 ["SnapCenter](https://library.netapp.com/ecm/ecm_download_file/ECMLP2886206) [소프트웨어](https://library.netapp.com/ecm/ecm_download_file/ECMLP2886206) [명령](https://library.netapp.com/ecm/ecm_download_file/ECMLP2886206) [참조](https://library.netapp.com/ecm/ecm_download_file/ECMLP2886206) [가이드](https://library.netapp.com/ecm/ecm_download_file/ECMLP2886206)["](https://library.netapp.com/ecm/ecm_download_file/ECMLP2886206) 또는 ["SnapCenter](https://library.netapp.com/ecm/ecm_download_file/ECMLP2886205) [소프트웨어](https://library.netapp.com/ecm/ecm_download_file/ECMLP2886205) [cmdlet](https://library.netapp.com/ecm/ecm_download_file/ECMLP2886205) [참조](https://library.netapp.com/ecm/ecm_download_file/ECMLP2886205) [가이드](https://library.netapp.com/ecm/ecm_download_file/ECMLP2886205)[".](https://library.netapp.com/ecm/ecm_download_file/ECMLP2886205)

Copyright © 2024 NetApp, Inc. All Rights Reserved. 미국에서 인쇄됨 본 문서의 어떠한 부분도 저작권 소유자의 사전 서면 승인 없이는 어떠한 형식이나 수단(복사, 녹음, 녹화 또는 전자 검색 시스템에 저장하는 것을 비롯한 그래픽, 전자적 또는 기계적 방법)으로도 복제될 수 없습니다.

NetApp이 저작권을 가진 자료에 있는 소프트웨어에는 아래의 라이센스와 고지사항이 적용됩니다.

본 소프트웨어는 NetApp에 의해 '있는 그대로' 제공되며 상품성 및 특정 목적에의 적합성에 대한 명시적 또는 묵시적 보증을 포함하여(이에 제한되지 않음) 어떠한 보증도 하지 않습니다. NetApp은 대체품 또는 대체 서비스의 조달, 사용 불능, 데이터 손실, 이익 손실, 영업 중단을 포함하여(이에 국한되지 않음), 이 소프트웨어의 사용으로 인해 발생하는 모든 직접 및 간접 손해, 우발적 손해, 특별 손해, 징벌적 손해, 결과적 손해의 발생에 대하여 그 발생 이유, 책임론, 계약 여부, 엄격한 책임, 불법 행위(과실 또는 그렇지 않은 경우)와 관계없이 어떠한 책임도 지지 않으며, 이와 같은 손실의 발생 가능성이 통지되었다 하더라도 마찬가지입니다.

NetApp은 본 문서에 설명된 제품을 언제든지 예고 없이 변경할 권리를 보유합니다. NetApp은 NetApp의 명시적인 서면 동의를 받은 경우를 제외하고 본 문서에 설명된 제품을 사용하여 발생하는 어떠한 문제에도 책임을 지지 않습니다. 본 제품의 사용 또는 구매의 경우 NetApp에서는 어떠한 특허권, 상표권 또는 기타 지적 재산권이 적용되는 라이센스도 제공하지 않습니다.

본 설명서에 설명된 제품은 하나 이상의 미국 특허, 해외 특허 또는 출원 중인 특허로 보호됩니다.

제한적 권리 표시: 정부에 의한 사용, 복제 또는 공개에는 DFARS 252.227-7013(2014년 2월) 및 FAR 52.227- 19(2007년 12월)의 기술 데이터-비상업적 품목에 대한 권리(Rights in Technical Data -Noncommercial Items) 조항의 하위 조항 (b)(3)에 설명된 제한사항이 적용됩니다.

여기에 포함된 데이터는 상업용 제품 및/또는 상업용 서비스(FAR 2.101에 정의)에 해당하며 NetApp, Inc.의 독점 자산입니다. 본 계약에 따라 제공되는 모든 NetApp 기술 데이터 및 컴퓨터 소프트웨어는 본질적으로 상업용이며 개인 비용만으로 개발되었습니다. 미국 정부는 데이터가 제공된 미국 계약과 관련하여 해당 계약을 지원하는 데에만 데이터에 대한 전 세계적으로 비독점적이고 양도할 수 없으며 재사용이 불가능하며 취소 불가능한 라이센스를 제한적으로 가집니다. 여기에 제공된 경우를 제외하고 NetApp, Inc.의 사전 서면 승인 없이는 이 데이터를 사용, 공개, 재생산, 수정, 수행 또는 표시할 수 없습니다. 미국 국방부에 대한 정부 라이센스는 DFARS 조항 252.227-7015(b)(2014년 2월)에 명시된 권한으로 제한됩니다.

#### 상표 정보

NETAPP, NETAPP 로고 및 <http://www.netapp.com/TM>에 나열된 마크는 NetApp, Inc.의 상표입니다. 기타 회사 및 제품 이름은 해당 소유자의 상표일 수 있습니다.